## How To Use HoyaEats Online Dietary Filters

Located on our Menus & Hours page

Chosse the location you would lke to view:

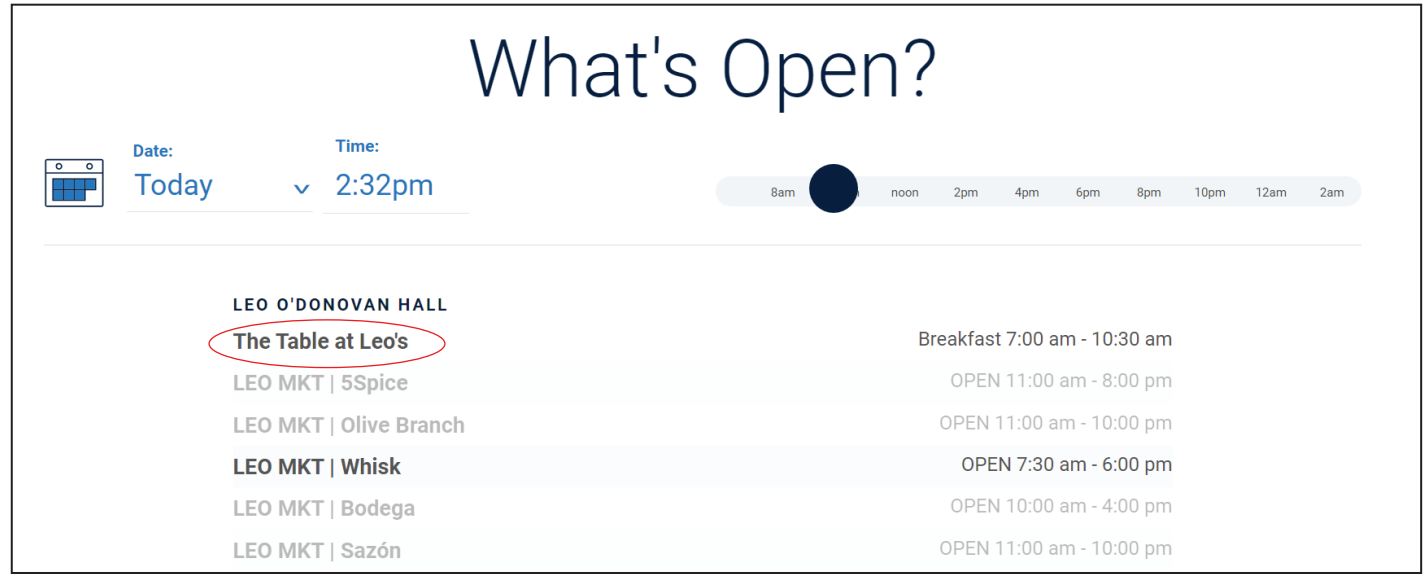

Click on the Dietary Filter dropdown in the top right of the menu page:

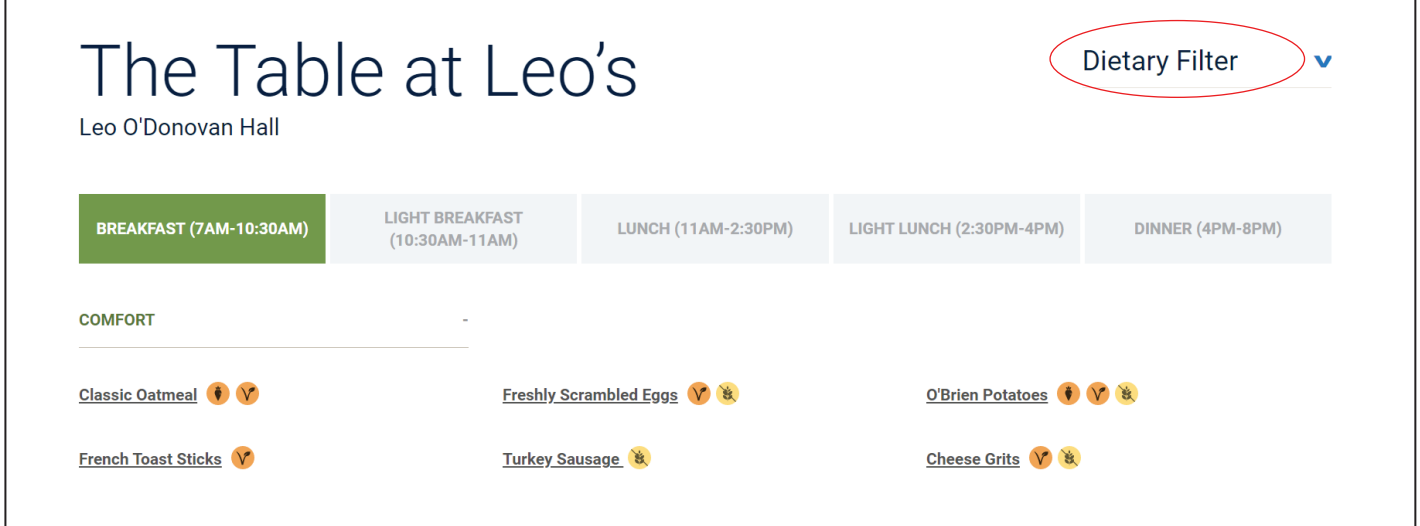

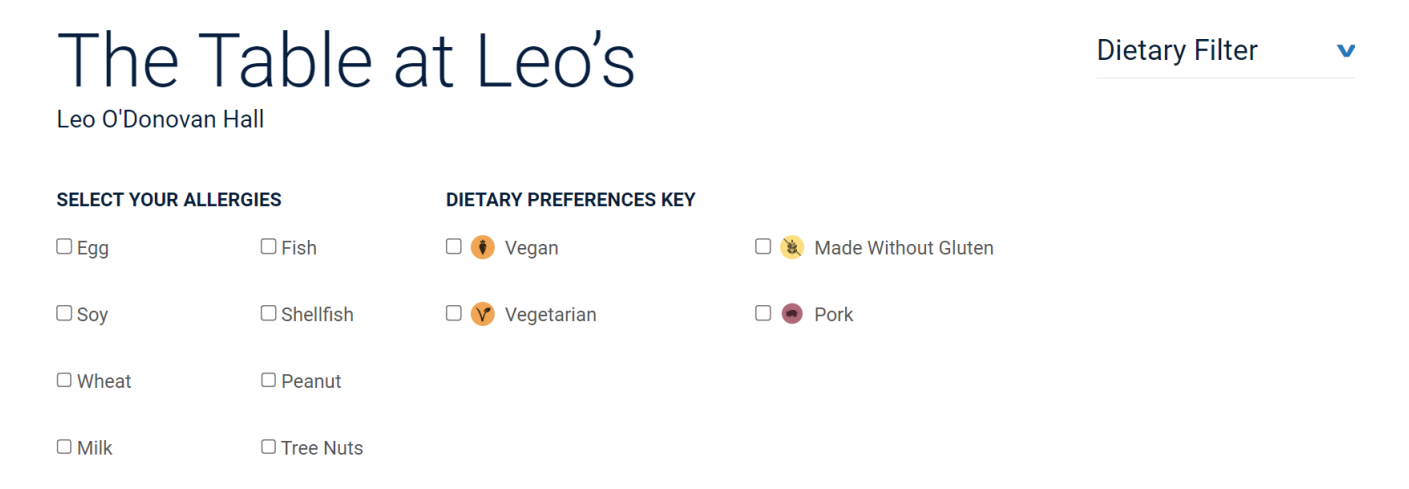

Select the Allergens you would like to highlight:

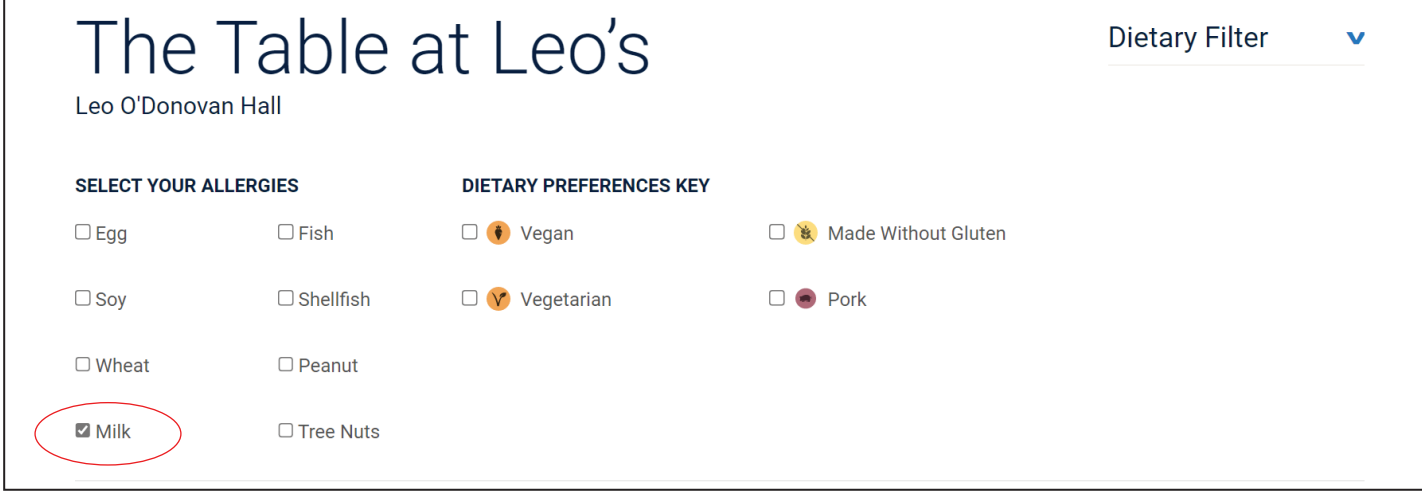

## Any menu item containing the Allergen(s) will be grayed out:

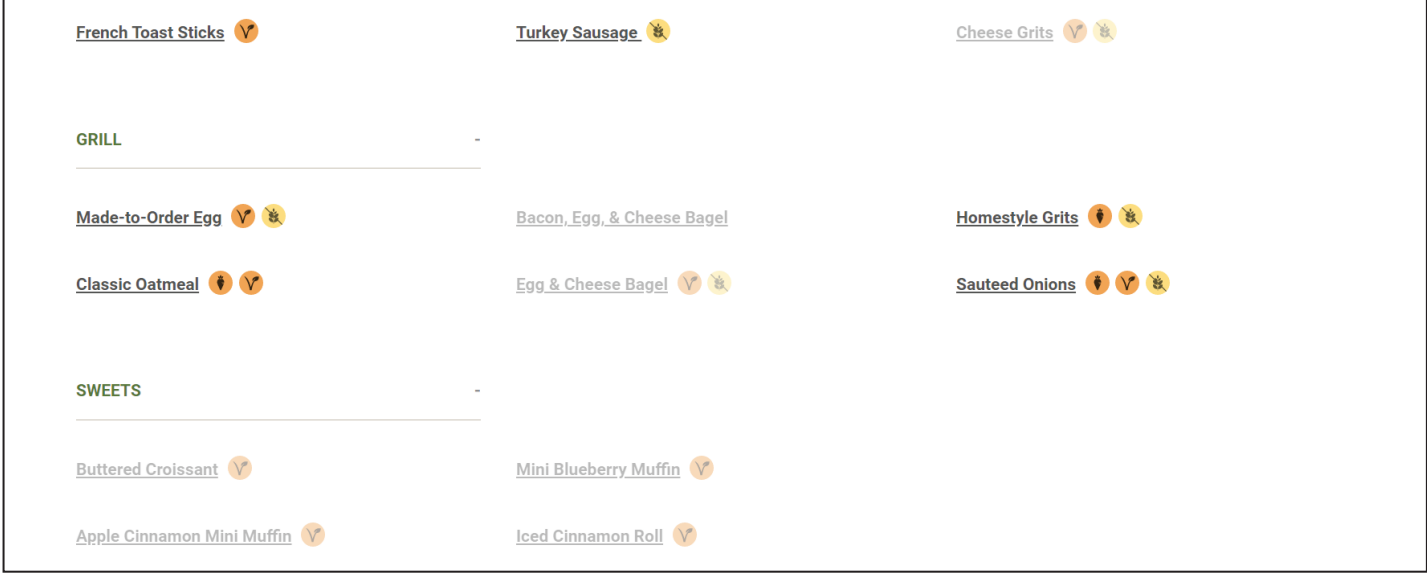

Selecting a Dietary Perference icon will highlight only items that qualify for that icon:

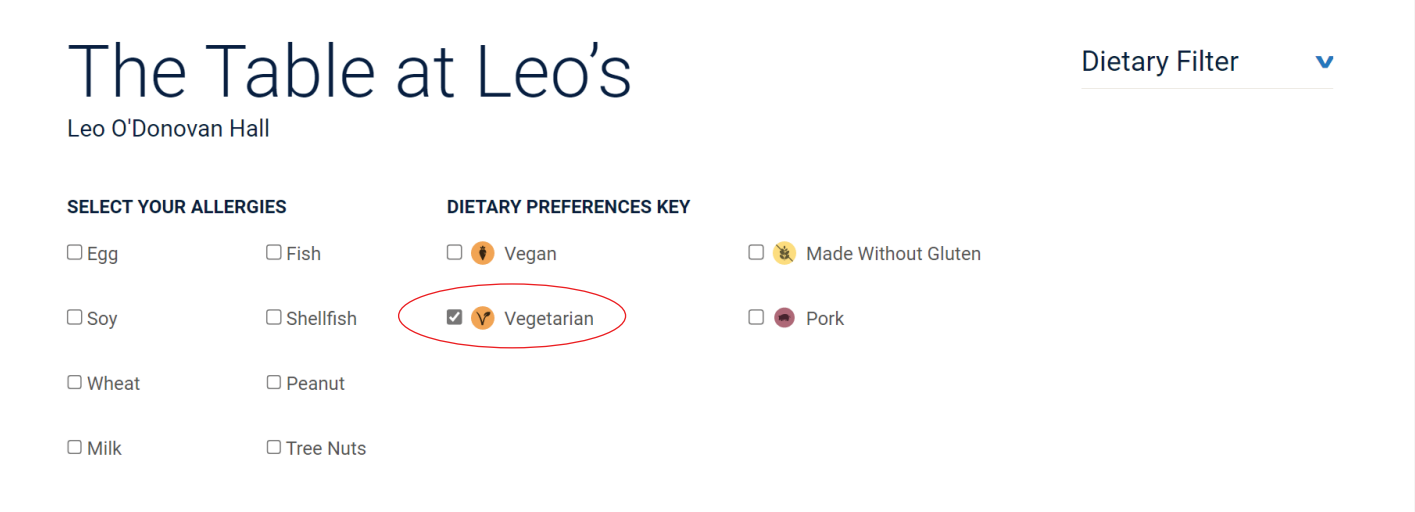

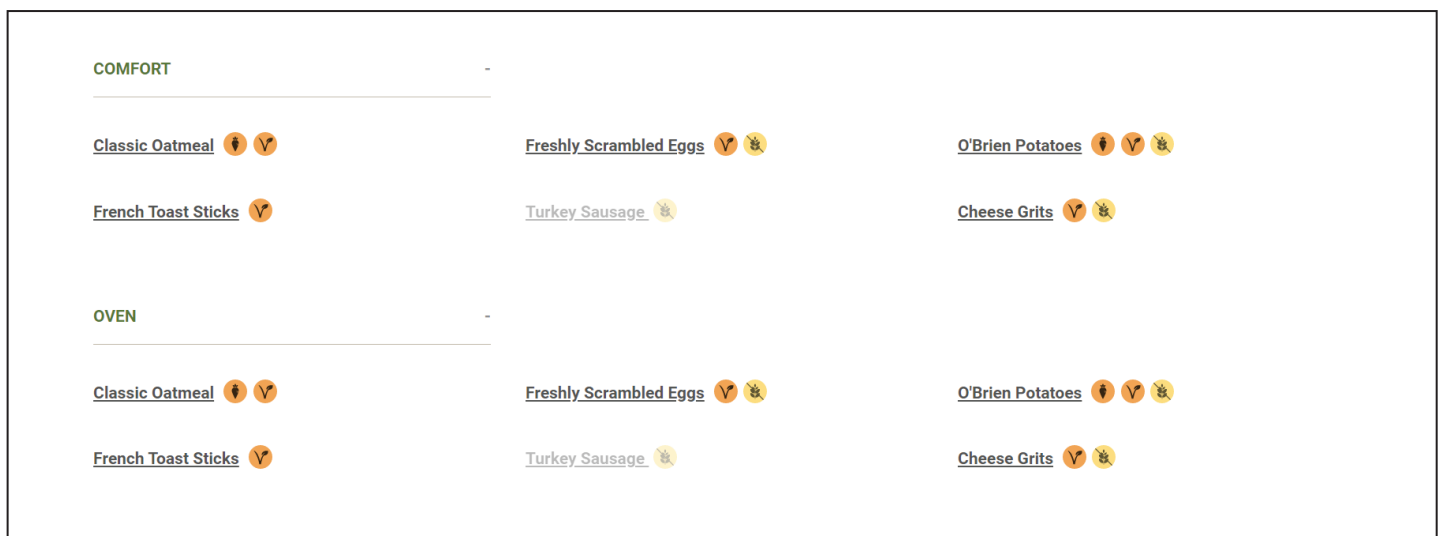

Icons are always visible for quick reference. A key is available at the bottom of each menu page:

Г

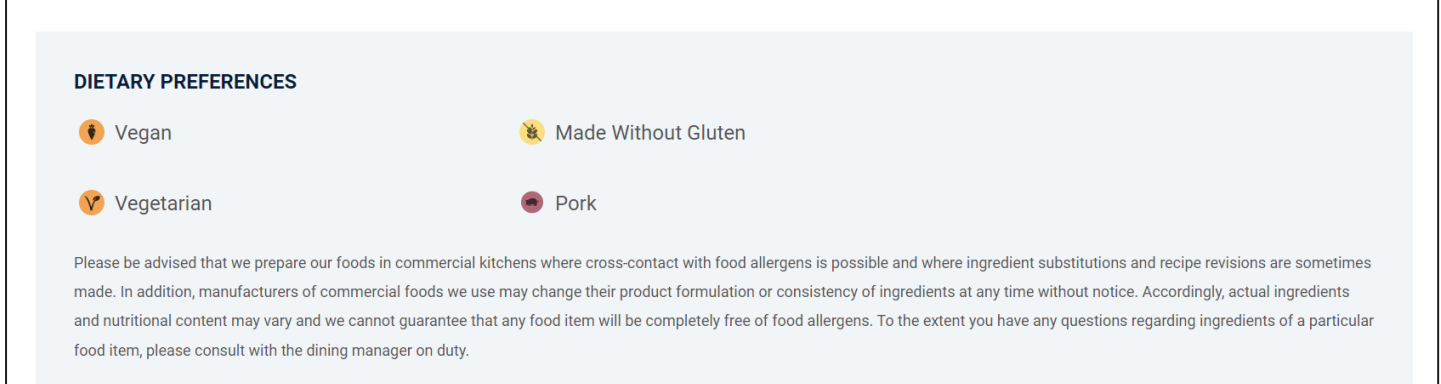

Want to know what is on the menu for dinner tomorrow? Use the calendar function to select a different day to see menus in advance.:

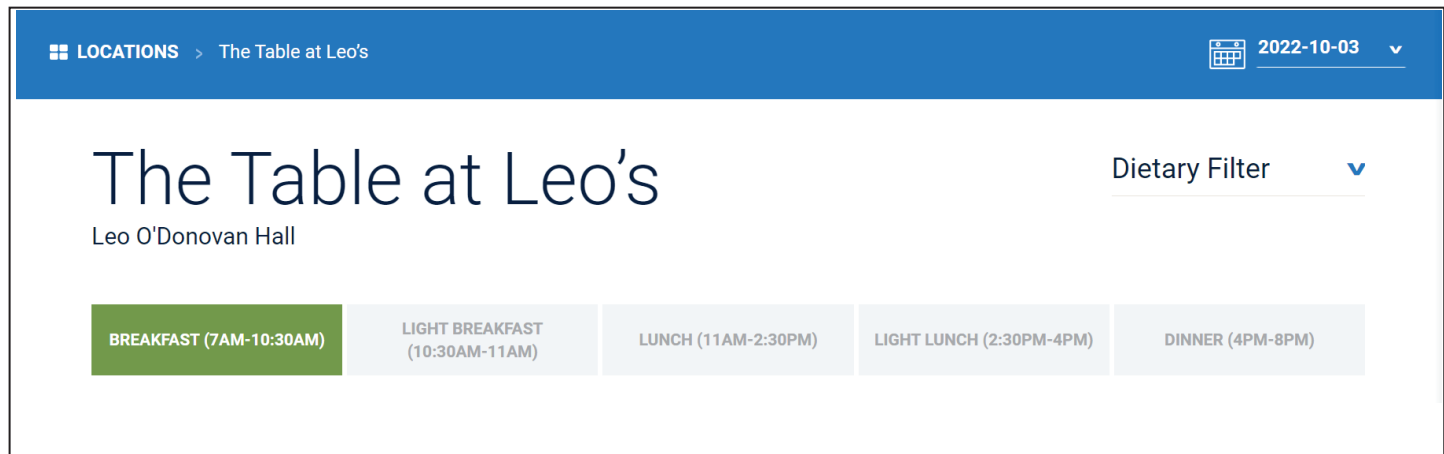

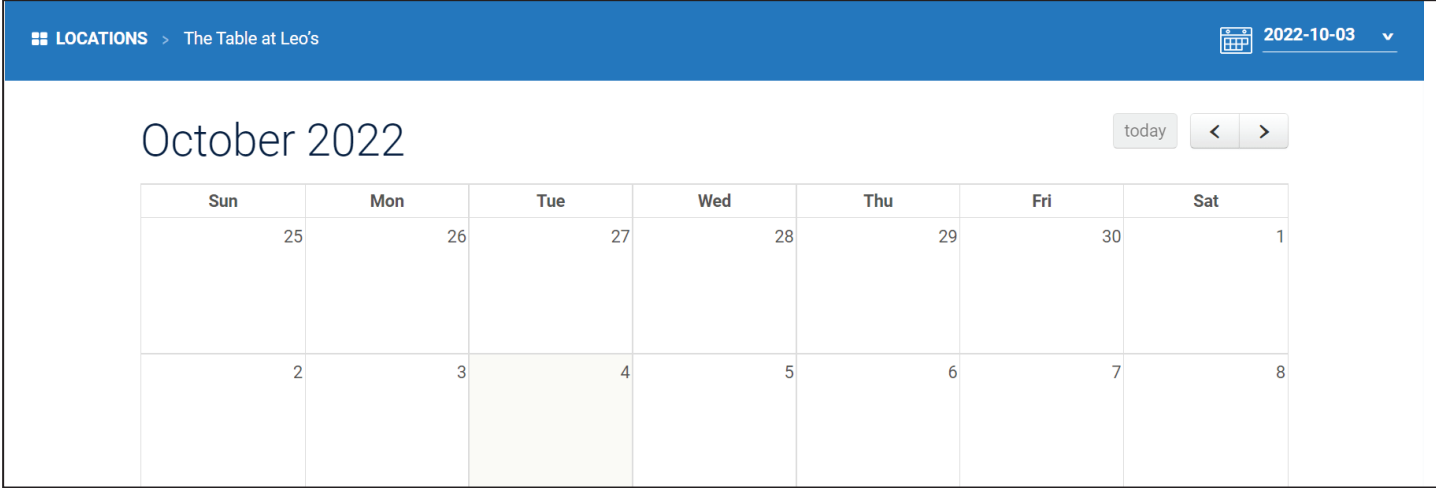

For additional question or to speak with our Registered Dietitian see the Contact Us page.